Pasos a seguir para la inscripción en un evento del PROGRAMA CEA+EMPRESAS

Si no nos hemos registrado nunca en la web de CEA+EMPRESAS, vamos a registro:

<https://masempresas.cea.es/>

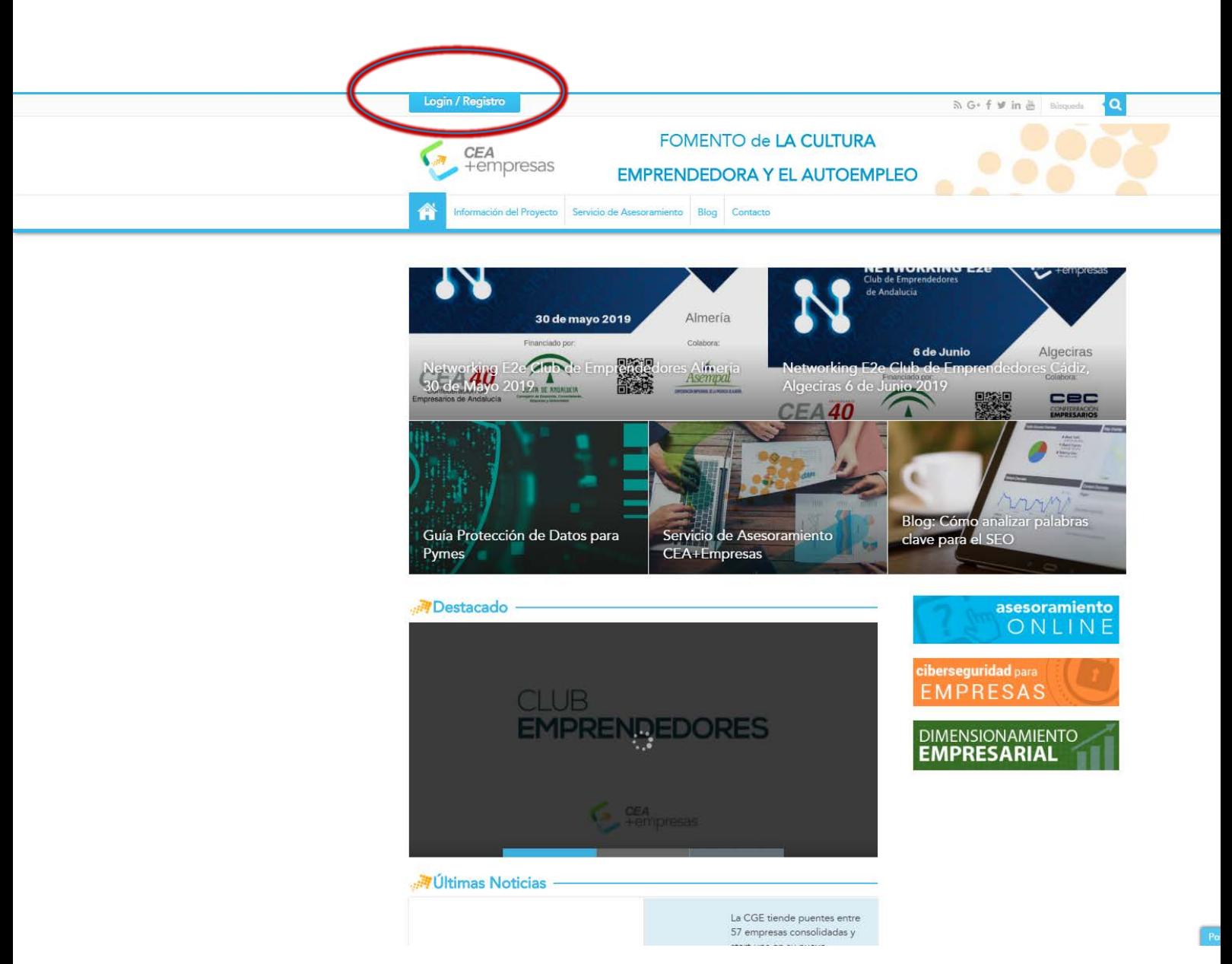

Cumplimentamos el formulario de registro y nos facilitará un usuario y clave de acceso.

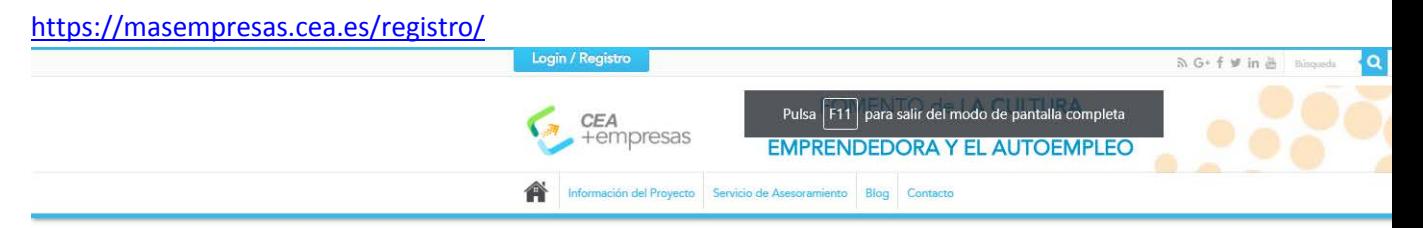

## Formulario de registro

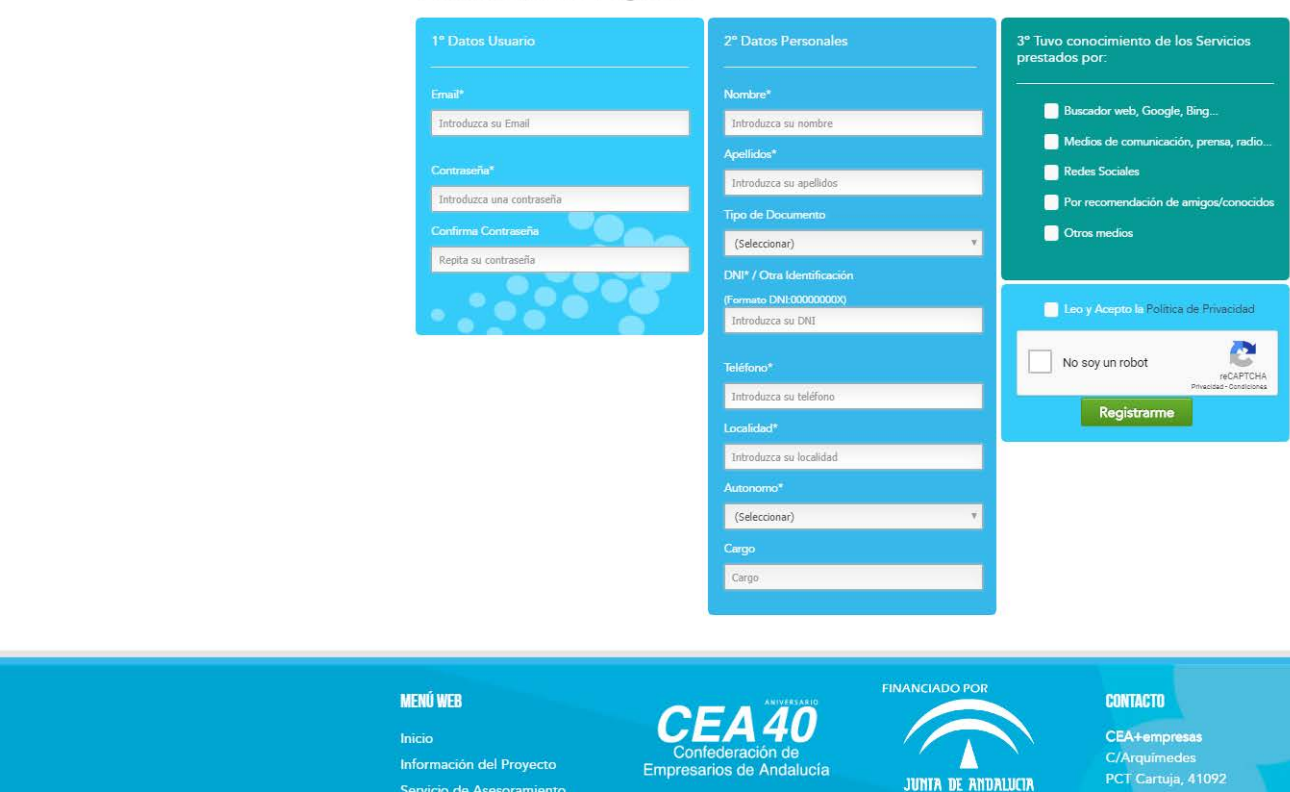

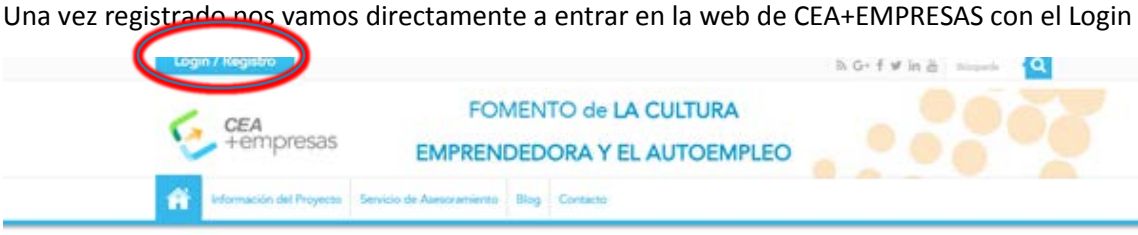

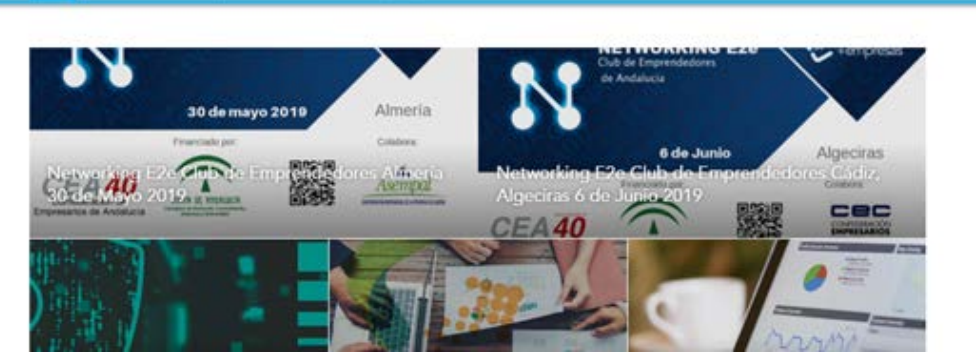

Introducimos nuestro usuario y clave y nos vamos al Calendario del programa CEA+EMPRESAS que aparece en su web, y seleccionamos el seminario o acto al que deseamos asistir:

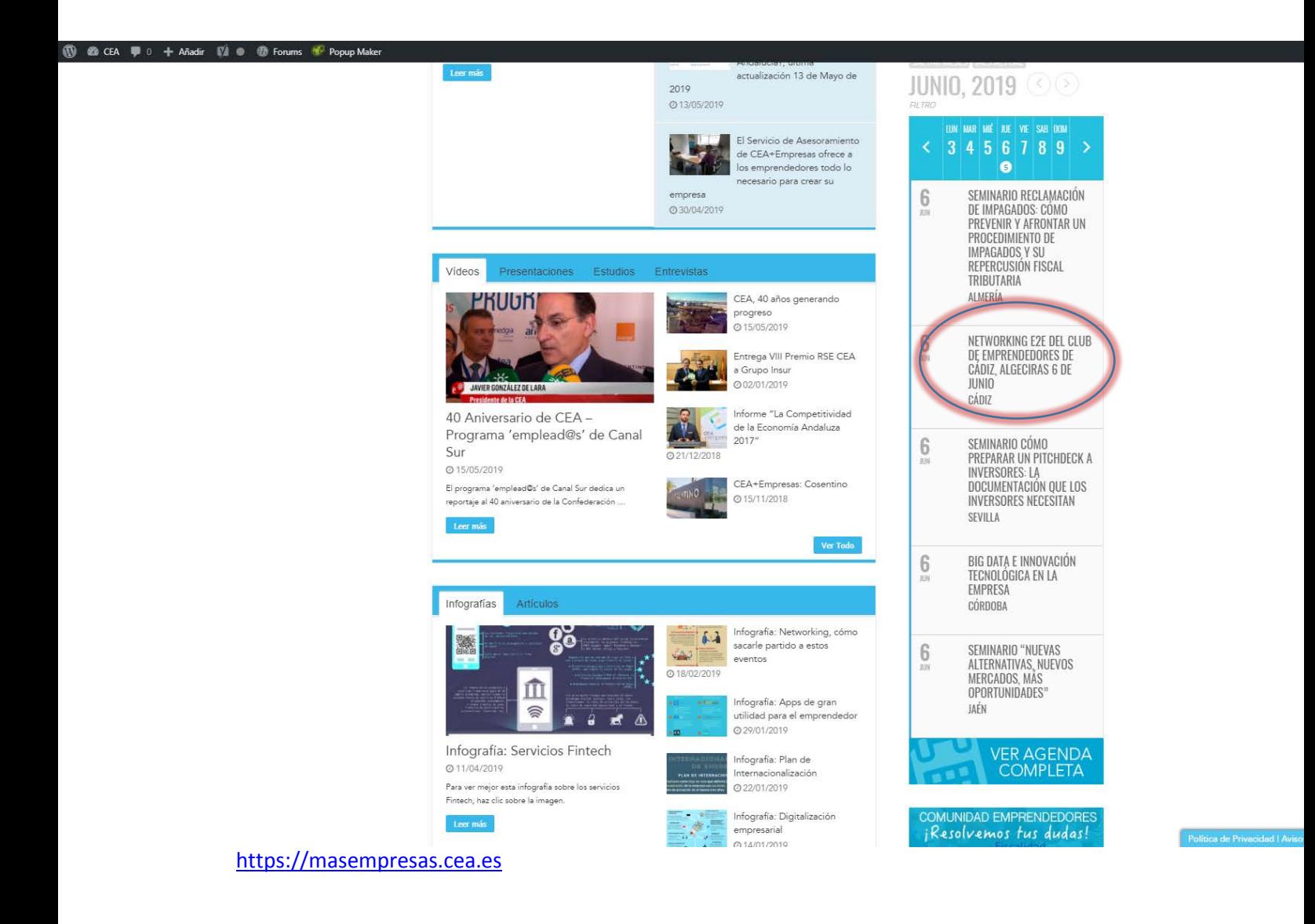

Una vez seleccionado el seminario o acto, en la parte inferior marcamos confirmar, que aparece en color verde, y ya estamos inscritos en el evento.

[https://masempresas.cea.es/networking-e2e-club-de-emprendedores-cadiz-algeciras-6-de](https://masempresas.cea.es/networking-e2e-club-de-emprendedores-cadiz-algeciras-6-de-junio-2019/)[junio-2019/](https://masempresas.cea.es/networking-e2e-club-de-emprendedores-cadiz-algeciras-6-de-junio-2019/)

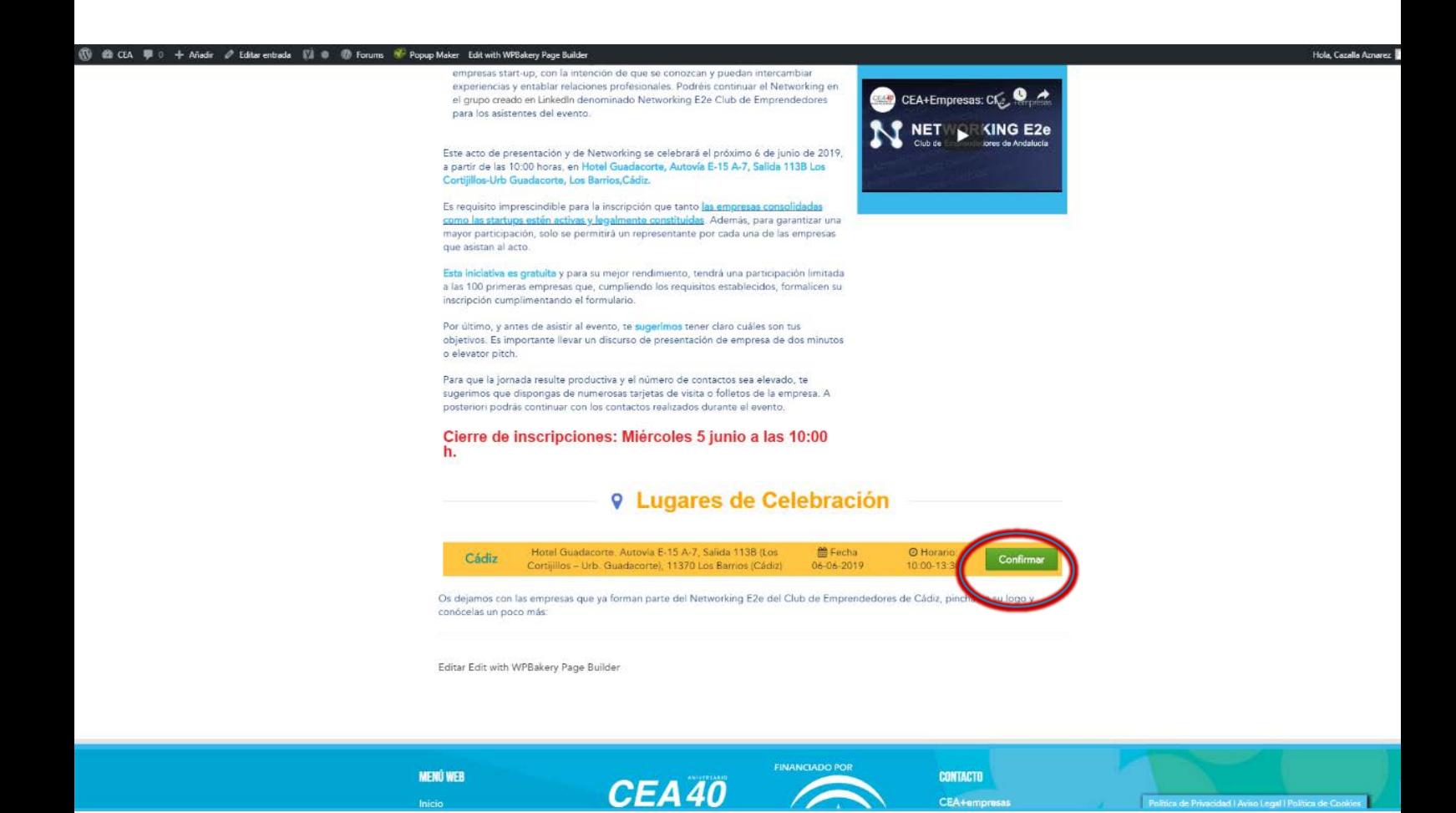